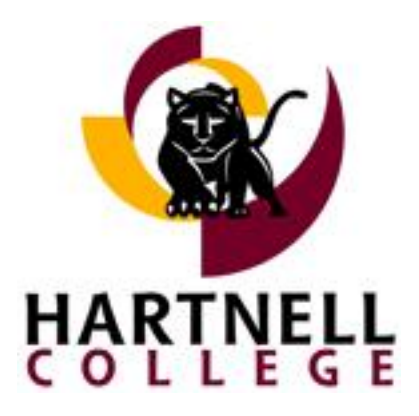

# **Proposed Steps to Success**

### **Step 1. Application**

- a. \*Complete and submit an application for admission. Apply online at [www.hartnell.edu](http://www.hartnell.edu/) or download the PDF application and submit to the Admissions & Records Office by mail, fax, or in person. \*If applicable, complete California Nonresident Tuition Exemption request.
- b. Apply now for Financial Aid. Apply online at [www.fafsa.ed.gov](http://www.fafsa.ed.gov/) or complete the Board of Governors Fee Waiver (BOGW) application and submit it to the Financial Aid office. For any questions call the Financial Aid office at (831) 755-6806.

### **Step. 2 Orientation**

- a. Complete the online orientation at [http://live-hartnell.gotpantheon.com/new-student-online](http://live-hartnell.gotpantheon.com/new-student-online-orientation)[orientation](http://live-hartnell.gotpantheon.com/new-student-online-orientation)
- b. If you need more comprehensive preparation for academic success consider registering for a Counseling 1- Student Success Seminar course. These courses assist students in college success and are UC/CSU accepted.

### **Step 3. Assessment**

- a. Make an appointment and complete the STAAR\* Assessment. Assessment is mandatory if enrolling in 6.0 or more units or an English or Math course unless exempt. Call (831) 759- 6054 for an appointment at least two weeks before registering.
- b. The Assessment test is very important in determining your course sequences. Be sure to prepare for the assessment test. Study guides and sample questions are available at: [www.http://www.collegeboard.com/prod\\_downloads/student/testing/accuplacer/accuplacer](http://www.http/www.collegeboard.com/prod_downloads/student/testing/accuplacer/accuplacer-sample.pdf)[sample.pdf](http://www.http/www.collegeboard.com/prod_downloads/student/testing/accuplacer/accuplacer-sample.pdf) For a more comprehensive math preparation guide go to: <http://www.aims.edu/student/testing/studyguides/colalg.pdf>

#### **Step 4. Counseling/Advising- Develop an Educational Plan**

- a. All students should schedule an appointment to meet with a counselor to discuss their academic goals and to develop an educational plan. Call (831) 755-6820 to schedule an appointment.
- b. The Counselor can also assist with checking for prerequisites for all of your classes. Bring copies of official transcripts from high school and/or colleges attended to Admissions & Records at least two weeks before registering.

### **Step 5. Register**

- a. Register using the WEB at [www.hartnell.edu.](http://www.hartnell.edu/) Classes fill quickly so register as early as possible.
- b. Concurrent enrollment students in grades less than  $9<sup>th</sup>$  grade must register in person. Please consult the schedule of classes for dates and times.

### **Step 6. Pay Fees**

a. Pay all registration fees online by the due dates to avoid being dropped for non-payment. Please see the payment deadline schedule.

#### **Step 7. Hartnell College Cat Card**

a. Visit the Student Life office to obtain or update your CatCard. Present your receipt of payment to the ASHC office located in C102.

## **Step 8. Stay on Track**

- a. Follow up with your counselor
- b. Enroll in one or more student support programs on campus (i.e., EOPS/CARE/CALWORKS, TRIO, Veterans, Foster & Kinship Care, MESA, ACE, and others).

## **PAWS**- **P**ersonal **A**ccess **W**eb **S**ervices

**STAAR**- **S**uccess **T**hrough **A**ssessment **A**dvisement/**O**rientation and **R**egistration